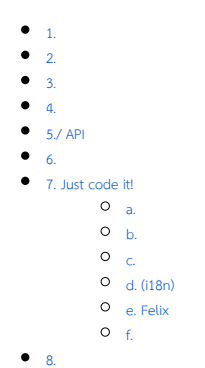

File Link Datalist [Bean Shell](https://dev.joget.org/community/pages/viewpage.action?pageId=27363112)

<span id="page-0-0"></span>1.

### <span id="page-0-1"></span>2.

 [Datalist Column Formatter](https://dev.joget.org/community/pages/viewpage.action?pageId=27363094)

## <span id="page-0-2"></span>3.

Joget Workflow

```
/jw/web/client/app/{appId}/{appVersion}/form/download/{formId}/{recordId}/{fileName}.?attachment=true
```
:

http://localhost:8080/jw/web/client/app/test/1/form/download/testFile/f6946830-c0a80070-48cad9b7-8b971682/CHANGES. txt.?attachment=true

1.  $\mathbb{D}^{u}$ " 2. " ?attachment = true"

## <span id="page-0-3"></span>4.

Datalist

<span id="page-0-4"></span>5./ API

# <span id="page-0-5"></span>6.

Joget Workflow Source Code

Macbook ProJoget5.0.0

- Home
	- joget
		- plugins
		- jw-community
		- $-5.0.0$

"plugins""jw-community"Joget Workflow

"plugins"maven

```
cd joget/plugins/
~/joget/jw-community/5.0.0/wflow-plugin-archetype/create-plugin.sh org.joget.tutorial 
file_link_datalist_formatter 5.0.0
```
shellmaven

```
Define value for property 'version': 1.0-SNAPSHOT: : 5.0.0
[INFO] Using property: package = org.joget.tutorial
Confirm properties configuration:
groupId: org.joget.tutorial
artifactId: file_link_datalist_formatter
version: 5.0.0
package: org.joget.tutorial
Y: : y
```
"BUILD SUCCESS""plugins""file\_link\_datalist\_formatter"

IDEmaven [NetBeans](https://netbeans.org/) 

<span id="page-1-0"></span>7. Just code it!

<span id="page-1-1"></span>a.

"org.joget.tutorial""FileLinkDatalistFormatter"org.joget.apps.datalist.model.DataListColumnFormatDefault  [Datalist Column Formatter](https://dev.joget.org/community/pages/viewpage.action?pageId=27363094)

<span id="page-1-2"></span>b.

AppPluginUtil.getMessagei18nMESSAGE\_PATH

#### Implementation of all basic abstract methods

```
package org.joget.tutorial;
import org.joget.apps.app.service.AppPluginUtil;
import org.joget.apps.app.service.AppUtil;
import org.joget.apps.datalist.model.DataList;
import org.joget.apps.datalist.model.DataListColumn;
import org.joget.apps.datalist.model.DataListColumnFormatDefault;
public class FileLinkDatalistFormatter extends DataListColumnFormatDefault {
    private final static String MESSAGE_PATH = "messages/FileLinkDatalistFormatter";
    public String getName() {
        return "File Link Datalist Formatter";
 }
    public String getVersion() {
        return "5.0.0";
     }
    public String getClassName() {
        return getClass().getName();
     }
    public String getLabel() {
        //support i18n
        return AppPluginUtil.getMessage("org.joget.tutorial.FileLinkDatalistFormatter.pluginLabel", 
getClassName(), MESSAGE_PATH);
     }
    public String getDescription() {
        //support i18n
        return AppPluginUtil.getMessage("org.joget.tutorial.FileLinkDatalistFormatter.pluginDesc", 
getClassName(), MESSAGE_PATH);
 }
    public String getPropertyOptions() {
        return AppUtil.readPluginResource(getClassName(), "/properties/fileLinkDatalistFormatter.json", null, 
true, MESSAGE_PATH);
    }
    public String format(DataList dataList, DataListColumn column, Object row, Object value) {
         throw new UnsupportedOperationException("Not supported yet."); 
     }
}
```
UIgetPropertyOptions "/properties/fileLinkDatalistFormatter.json""file\_link\_datalist\_formatter / src / main""resources / properties""properties""fileLinkDatalistFormatter.json"

"@@ message.key @@"i18n

```
[{
    title : '@@datalist.fileLinkFormatter.config@@',
    properties : [{
        name : 'formDefId',
        label : '@@datalist.fileLinkFormatter.form@@',
        type : 'selectbox',
        options_ajax : '[CONTEXT_PATH]/web/json/console/app[APP_PATH]/forms/options',
        required : 'True'
    },
     {
        name : 'attachment',
        label : '@@datalist.fileLinkFormatter.attachment@@',
        type : 'checkbox',
         options : [{
            value : 'true',
             label : ''
        }]
    }]
}]
```

```
 public String format(DataList dataList, DataListColumn column, Object row, Object value) {
        String result = (String) value;
        if (result != null && !result.isEmpty()) {
            try {
                String formDefId = getPropertyString("formDefId");
                AppDefinition appDef = AppUtil.getCurrentAppDefinition();
               result = " ";
                String attachment = "";
                if ("true".equals(getPropertyString("attachment"))) {
                    attachment = "?attachment=true";
 }
                //get the id of this record
                String primaryKeyValue = (String) LookupUtil.getBeanProperty(row, dataList.getBinder().
getPrimaryKeyColumnName());
                HttpServletRequest request = WorkflowUtil.getHttpServletRequest();
                //suport for multi values
                for (String v : value.toString().split(";")) {
                    if (!v.isEmpty()) {
                       // determine actual path for the file uploads
                       String fileName = v;
                       String encodedFileName = fileName;
                       try {
                          encodedFileName = URLEncoder.encode(fileName, "UTF8").replaceAll("\\+", "%20");
                       } catch (UnsupportedEncodingException ex) {
                           // ignore
 }
                       String filePath = request.getContextPath() + "/web/client/app/" + appDef.getAppId() + "
/" + appDef.getVersion().toString() + "/form/download/" + formDefId + "/" + primaryKeyValue + "/" + 
encodedFileName + "." + attachment;
                       if (!result.isEmpty()) {
                           result += ", ";
 }
                       result += "<a href=\""+filePath+"\" target=\"_blank\">"+StringUtil.stripAllHtmlTag
(fileName)+"</a>";
 }
 }
            } catch (Exception e) {
                LogUtil.error(getClassName(), e, "");
 }
        }
        return result;
    }
```
<span id="page-4-0"></span>org.displaytag.util.LookupUtildisplaytagjsp-apiPOM

```
<!-- Change plugin specific dependencies here -->
         <dependency>
             <groupId>javax.servlet</groupId>
             <artifactId>jsp-api</artifactId>
             <version>2.0</version>
         </dependency>
         <dependency>
             <groupId>displaytag</groupId>
             <artifactId>displaytag</artifactId>
             <version>1.2</version>
             <exclusions>
                 <exclusion>
                      <artifactId>slf4j-api</artifactId>
                      <groupId>org.slf4j</groupId>
                 </exclusion>
                 <exclusion>
                      <artifactId>jcl104-over-slf4j</artifactId>
                      <groupId>org.slf4j</groupId>
                 </exclusion>
                 <exclusion>
                      <groupId>org.slf4j</groupId>
                      <artifactId>slf4j-log4j12</artifactId>
                 </exclusion>
             </exclusions>
         </dependency>
<!-- End change plugin specific dependencies here -->
```
## <span id="page-5-0"></span>d. (i18n)

getLabelgetDescriptioni18ni18n

```
"file_link_datalist_formatter / src / main""resources / messages""FileLinkDatalistFormatter.properties"
```

```
org.joget.tutorial.FileLinkDatalistFormatter.pluginLabel=File Link Datalist Formatter
org.joget.tutorial.FileLinkDatalistFormatter.pluginDesc=To format the column value as attachment download link.
datalist.fileLinkFormatter.config=Configure File Link Formatter
datalist.fileLinkFormatter.form=Form
datalist.fileLinkFormatter.attachment=Download as Attachment?
```
## <span id="page-5-1"></span>e. Felix

We will have to register our plugin class in Activator class (Auto generated in the same class package) to tell Felix Framework that this is a plugin.

```
 public void start(BundleContext context) {
        registrationList = new ArrayList<ServiceRegistration>();
         //Register plugin here
        registrationList.add(context.registerService(FileLinkDatalistFormatter.class.getName(), new 
FileLinkDatalistFormatter(), null));
     }
```
### <span id="page-5-2"></span>f.

"file\_link\_datalist\_formatter / target""file\_link\_datalist\_formatter-5.0.0.jar"

jar jar

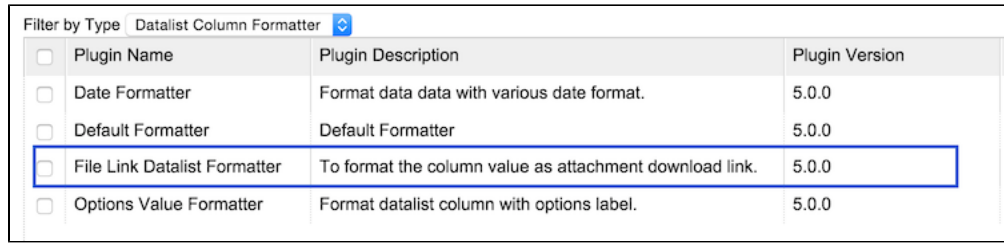

userviewCRUD

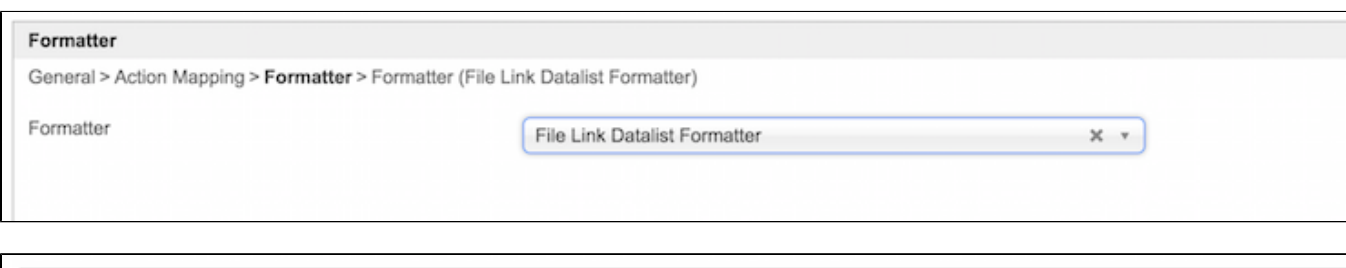

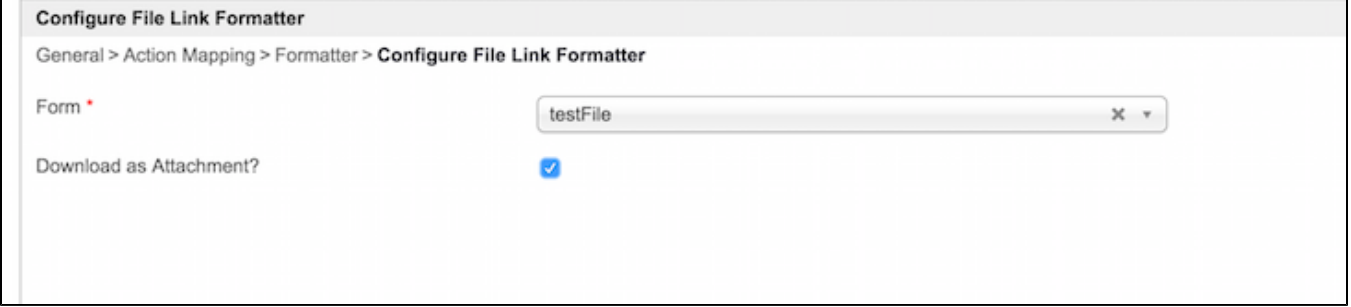

#### CRUD

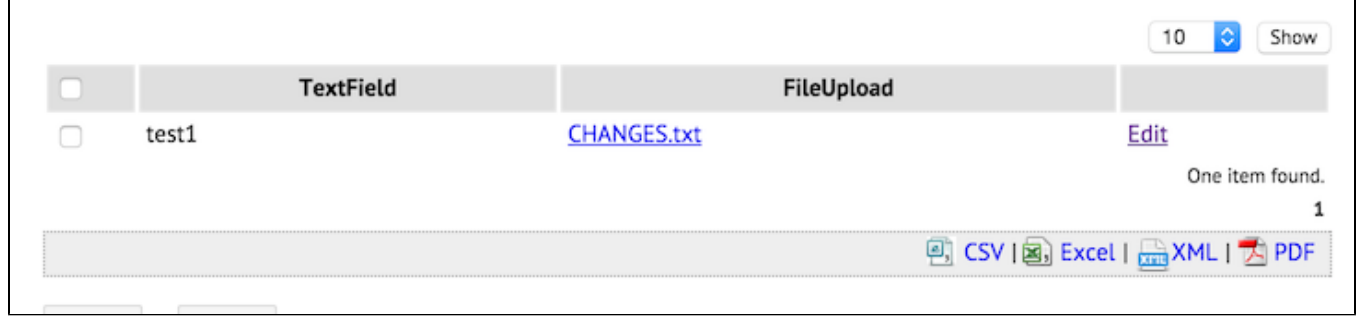

# <span id="page-6-0"></span>8.

[file\\_link\\_datalist\\_formatter.zip](https://dev.joget.org/community/download/attachments/27363181/file_link_datalist_formatter.zip?version=1&modificationDate=1443372722000&api=v2)

ja[rhttp://marketplace.joget.org/](http://marketplace.joget.org/)